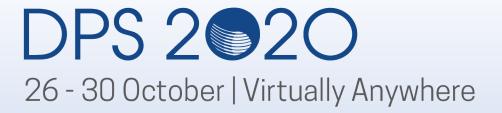

## 52<sup>nd</sup> DPS Virtual Exhibit Hall Booth Rep Training

Sponsored by:

THE PLANETARY SCIENCE JOURNAL AAS/DPS Meetings Team October 13, 2020

#### HOUSEKEEPING NOTES

- 637 Registrants (as of 10/13/20)
- Meeting website <a href="https://aas.org/meetings/dps52">https://aas.org/meetings/dps52</a>
  - Block Schedule
  - Scientific Program
  - Exhibitor Webinars
- First Booth Drafts Returned after 10 Business Days
  - Small edits, 2 rounds of revisions
- Booth Staff will be able to access their live booths to practice by October 22
- Booth Contact will receive all other login information by the end of this week
- Please submit Job Ads to <a href="https://dps.aas.org/jobs">https://dps.aas.org/jobs</a>
- Social Media #DPS2020

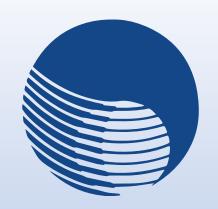

#### **MEETING DATES/HOURS**

- Live Meeting
  - Monday, October 26 Friday, October 30, 2020
- Preview Week
  - Monday, October 19 Friday, October 23, 2020
  - Pre-recorded oral talks
  - iPosters Live
  - Slack Channels Live
- EASTERN DAYLIGHT TIMEZONE

## Live Meeting: Monday, October 26 – Friday, October 30 EXHIBIT HALL HOURS

- All Day –Suggested at least 1 Booth Rep
  - Monday—Friday: 11:00 22:00 EDT
  - Science Sessions run through ~19:30
  - Evening events include social gatherings, daily chats, webinars
  - See the Block Schedule (<a href="https://aas.org/meetings/dps52">https://aas.org/meetings/dps52</a>)

## Live Meeting: Monday, October 26 – Friday, October 30 EXHIBIT HALL HOURS (continued)

- Interactive Exhibit Hall **Required** Booth Time all Booth Staff
  - Monday, 10/26: 13:00 14:00 EDT
  - Tuesday, 10/27: 12:00 13:00 EDT
  - Wednesday, 10/28: 11:00 12:00 EDT
  - Thursday, 10/29: 11:45 12:45 EDT
  - Friday, 10/30: 11:00 12:00 EDT

The booth contents will be available for 30 days following the meeting for registered meeting attendees

#### **Exhibit Booth Roles**

#### **BOOTH CONTACT**

- Main contact with DPS
- All correspondence should flow through the booth contact
- Manage Zoom Room Hours (Zoom Account Credentials)
- Manage Zoom Room Breakouts
- Manage Appointment Requests with Booth Reps (GMAIL Account)
- Manage Exhibitor Webinar Logistics and Signup Lists
- Provide list of Booth Reps to DPS

#### **Exhibit Booth Roles (continued)**

#### **BOOTH REP**

- Meeting Full Attendee also representing an exhibit
- Staff booth according to Booth Contact's Schedule
- Hang out in the exhibit Zoom Room
- Monitor Slack Channel
- Meet with Attendees

#### **Ensure Success at Your Exhibit**

- Review registrant list and reach out to individuals over Slack
- Have a plan for activities in your booth
  - Product demonstrations, post schedule
  - Host a booth event
    - Meet a special guest (author, plenary speaker, prize winner)
    - Trivia, scavenger hunt, survey, contest mail prizes
  - Provide special offers and discounts
  - Send digital swag
  - Promote on Slack and Social Media #DPS2020
  - Monitor other Slack Channels
  - FOLLOW UP!

#### **Demonstrate Exhibit Booth**

- Logon to Meeting Portal
- Overview of Meeting Platform
- Go to Exhibit Hall
- Find your Booth
- Navigate the panels, tabs, uploads
- Go to Slack
  - Browse Your Channel
  - Find Attendees and Direct Message
- Go to Zoom Rooms
  - Create Breakouts
- Scheduled Appointments
  - Google Calendar
- Exhibitor Webinar
- Support

#### **Meeting Platform Logon Credentials**

- Must be registered for DPS
- Welcome emails to be sent on 10/18
- AAS Username/Password
- Check that you know it my.aas.org/services
- Forgot username?
- Forgot password?
- Help: reg-help@aas.org

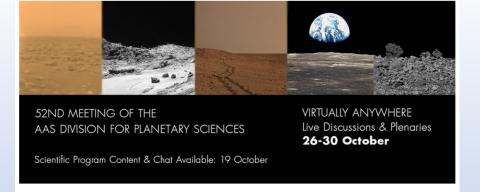

# 52nd DPS Virtual Meeting Log In Username Password Keep me signed in Sign In Forgot username? | Forgot password?

If you need assistance please contact reg-help@aas.org.

You must be registered for the 52nd DPS meeting in order to access this content.

Password must be at least 7 characters long and contain letters and numbers.

#### **Landing Page**

- Navigate
  - Menu Bar
  - Clickable Regions
- Sponsors/Partners

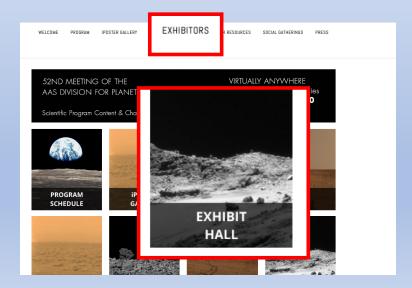

WELCOME PROGRAM IPOSTER GALLERY SLACK EXHIBITORS CAREER RESOURCES SOCIAL GATHERINGS PRESS

#### 52ND MEETING OF THE AAS DIVISION FOR PLANETARY SCIENCES

VIRTUALLY ANYWHERE Live Discussions & Plenaries 26-30 October 2020

Scientific Program Content & Chat Available: 19 October

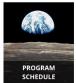

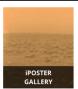

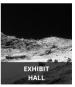

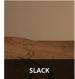

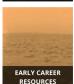

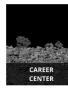

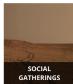

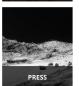

#### Gold Sponsors & Gold Partners

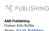

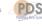

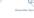

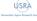

Research Association

#### Silver Sponsors & Silver Partners

Contact: Nanci Reich Twitter: @AURADC

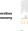

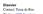

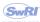

Contact: Bill Bottke

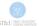

Institute Contact: Mitch Watkins

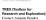

#### Bronze Sponsors & Bronze Partners

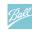

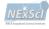

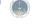

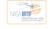

Florida, Department of Physics Contact: Kerri Donaldson Twitter: @UCFPlanetar

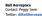

Planetary Science In Contact: Mark Sykes

#### **Exhibit Hall**

- Hover to get description
- Click ENTER BOOTH
- Click EXHIBITOR WEBINARS

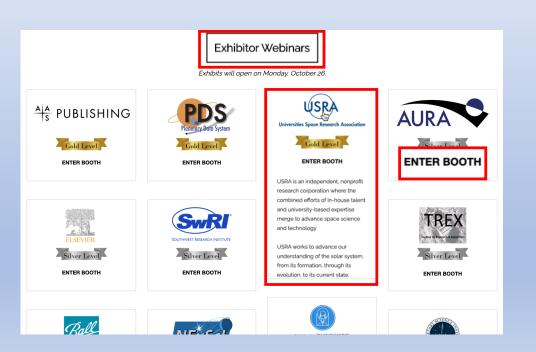

#### 52ND MEETING OF THE AAS DIVISION FOR PLANETARY SCIENCES

VIRTUALLY ANYWHERE Live Discussions & Plenaries 26-30 October 2020

Scientific Program Content & Chat Available: 19 October

#### VISIT EXHIBITORS

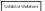

Exhibits will open on Monday, October 26.

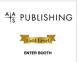

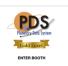

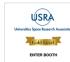

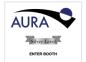

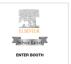

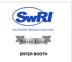

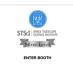

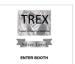

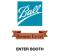

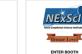

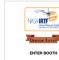

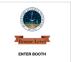

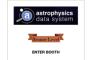

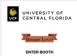

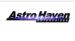

ENTER BOOTH

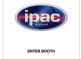

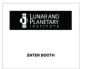

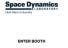

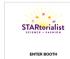

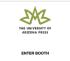

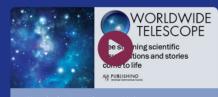

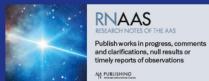

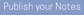

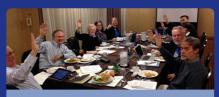

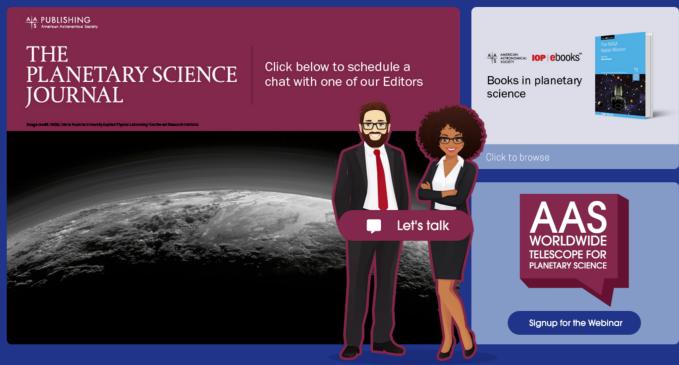

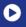

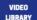

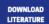

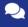

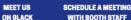

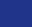

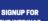

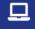

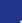

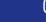

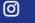

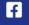

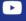

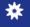

WITH BOOTH STAFF

繭

**FACEBOOK** 

YOUTUBE

**AAS NOVA** 

## Demonstration

#### **Exhibitor Webinars**

- Landing Page
  - PROGRAM SCHEDULE →
  - EXHIBITOR WEBINAR TAB
- From Exhibitor Hall
  - EXHIBITOR WEBINARS
- From Exhibit Booth
  - EXHIBITOR WEBINAR SIGNUP

JOIN on ZOOM at specific time or watch recording after finished.

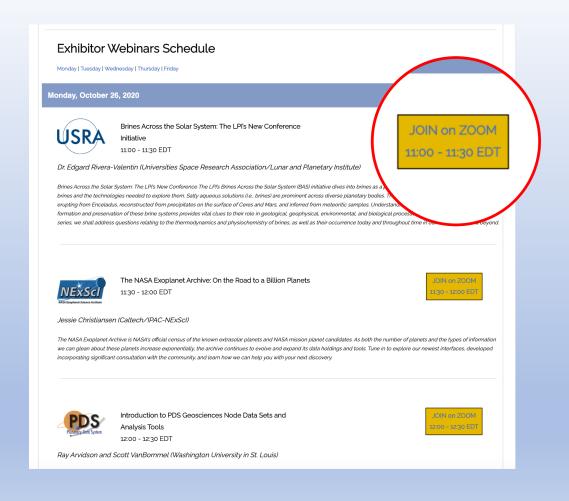

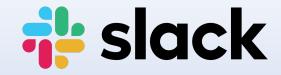

Every registrant received an invitation to connect to the #DPS2020/52nd Annual Meeting of the Division for Planetary Sciences Slack Workspace

Each exhibit has its own Slack Channel.

- # exb aas pub
- # exb\_astro\_haven
- # exb\_astrophys\_data\_sys
- # exb\_astrophysics\_data\_s...
- # exb\_aura
- # exb ball
- # exb\_caltech\_ipac
- # exb\_elsevier\_icarus
- # exb\_lpi
- # exb nasa irtf
- # exb nexsci
- # exb\_planetary\_data\_syst...
- # exb\_planetary\_sci\_inst
- # exb\_space\_dynamics\_lab
- # exb startorialist
- # exb\_stsci
- # exb\_swri
- # exb\_trex
- # exb\_univ\_arizona\_press
- # exb\_univ\_central\_florida
- # exb\_usra

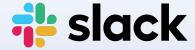

- Send Messages
- Threaded Conversation
- Direct Message Users
- Upload Files
- Pin Important Content

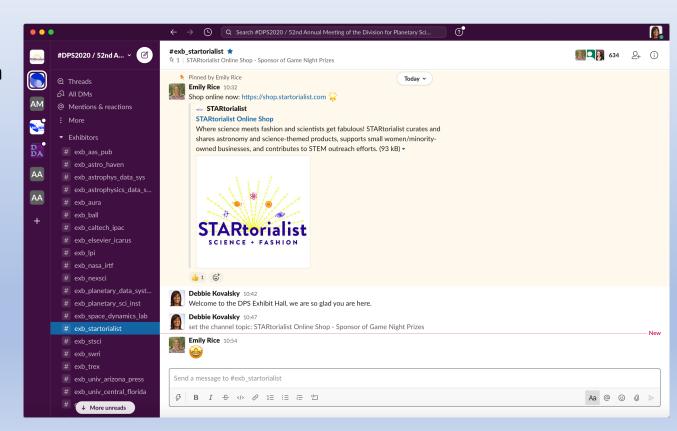

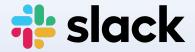

#### **Quick Guide**

https://slack.com/resources/using-slack/your-quick-start-guide-to-slack

#### Where are the channels?

- Use the + button
- Find channels that interest you
- Join it

#### What should I be doing in Slack?

- Complete your profile
- Monitor notifications
- Use @ to direct a question or comment towards a particular user
- Respond in threads

## zoom

- Booth Contact (Host) will receive a Username/Password to their own Zoom Account
- The Host may share this with 1-2 other booth staff
- Zoom is scheduled to be live from 8:30 22:30 EDT
- Hangout as group and wait for visitors
- Host can setup breakout sessions within your Zoom Room
  - Note that Zoom can be used over through a browser
  - Participants will need to be moved by the host if they are using a browser
  - Only the Host can setup/move users
- Screen Sharing/Video Playback and more capabilities

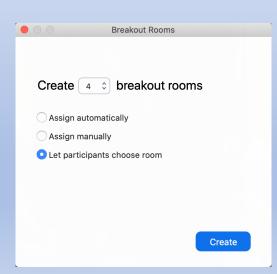

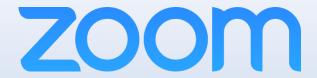

#### **Helpful Training**

- Breakout Rooms
   https://www.youtube.com/embed/jbPpdyn16sY?rel=0&autoplay=1
- Basic Meeting Controls
   https://www.youtube.com/embed/ygZ96J\_z4AY?rel=0&autoplay=1&cc\_load\_policy=1
- Sharing Your Screen
   https://www.youtube.com/embed/YA6SGQIVmcA?rel=0&autoplay=1&cc\_load\_p
   olicy=1

### **Conduct Response Team**

If you see or experience an incident of concern (such as harassment or bullying), please report it to the Conduct Response Team. They can be reached in the following ways:

- The email address <a href="mailto:dpsresponseteam@aas.org">dpsresponseteam@aas.org</a>
- The #conductresponseteam channel on the DPS 2020 Slack workspace

#### Contact:

**Debbie Kovalsky** 

Director of Exhibits & Development

debbie.kovalsky@aas.org or 301.346.7958

http://aas.org/meetings/dps52

Sponsored by:

THE PLANETARY SCIENCE JOURNAL